## SAP Business Client for Desktop raccourcis clavier

## Général

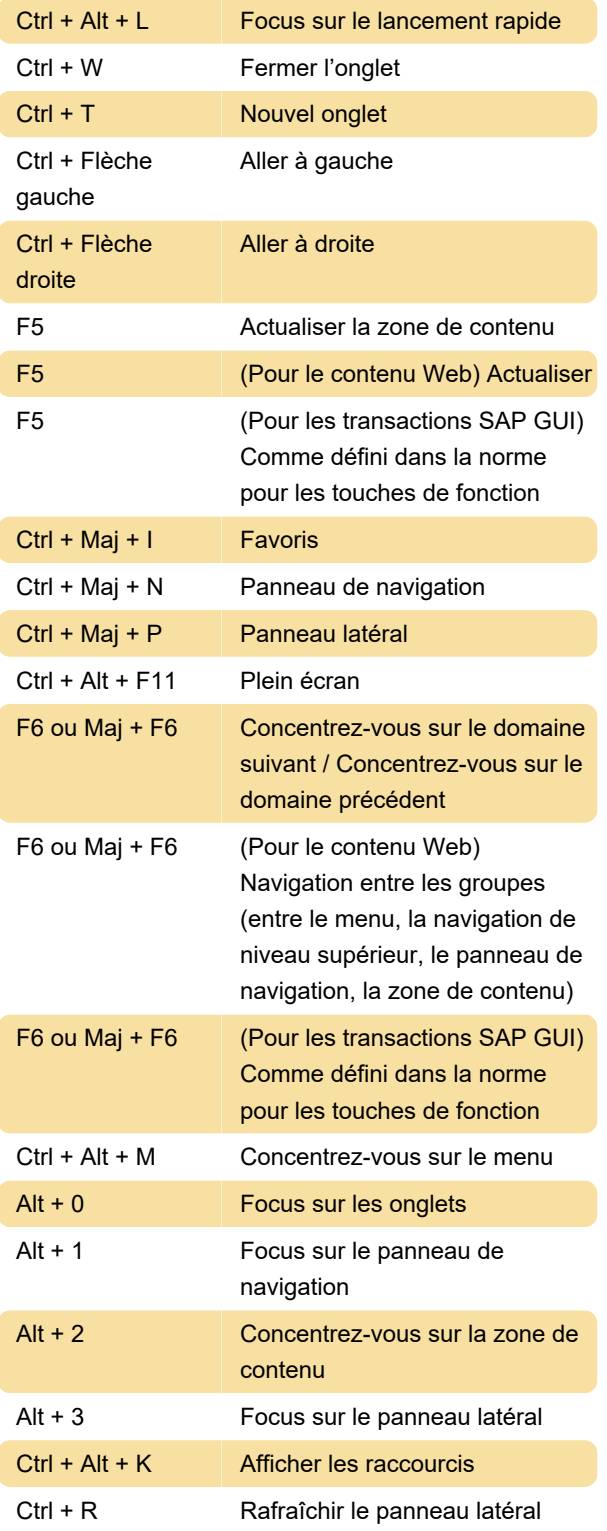

Les applications du panneau latéral sont informées des modifications apportées à l'application. Cela se produit automatiquement, sauf cas particuliers, lors de la sélection de lignes de table dans les tables SAP List Viewer (ALV), par exemple.

Ctrl + D **Déconnecter le panneau latéral** 

L'application du panneau latéral ne réagit pas aux changements dans l'application actuelle. Il est gelé et reste inchangé même si d'autres applications sont démarrées auxquelles cette application de panneau latéral n'est pas affectée.

## Ctrl + Maj + D Connectez le panneau latéral

Les applications du panneau latéral sont informées des modifications apportées à l'application et y réagissent.

Dernière modification: 23/09/2021 08:53:19

Plus d'information: [defkey.com/fr/sap-business](https://defkey.com/fr/sap-business-client-for-desktop-raccourcis-clavier)[client-for-desktop-raccourcis-clavier](https://defkey.com/fr/sap-business-client-for-desktop-raccourcis-clavier)

[Personnalisez ce PDF...](https://defkey.com/fr/sap-business-client-for-desktop-raccourcis-clavier?pdfOptions=true)